## **Tablette : gestuelle**

## **Appui court** *(toucher - relâcher)*

Ouvrir une application ou un lien Sélectionner un objet Placer le curseur de texte *Equivalent du "clic gauche"*

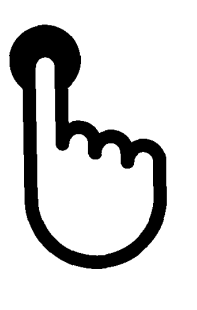

## **Appui long** *(toucher - tenir 1 seconde ou plus - relâcher)*

Accéder au menu d'option Accéder mode de sélection multiple *Equivalent du "clic droit"*

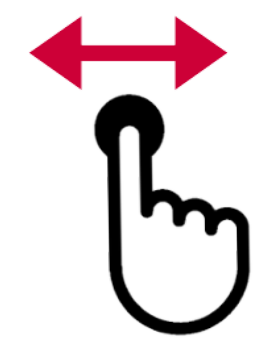

## **Glisser vers la droite ou la gauche** *(toucher - glisser - relâcher)*

Se déplacer vers la droite ou la gauche *Utiliser le même sens que pour tourner les pages d'un livre*

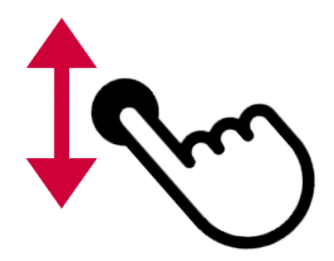

**Glisser vers le haut ou le bas** *(toucher - glisser - relâcher)*

Se déplacer vers la haut ou la bas

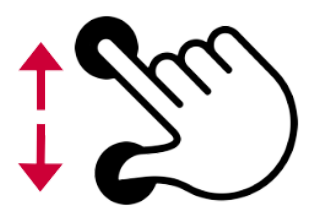

**Ecarter le pouce et l'index** *(toucher - glisser - relâcher)*

Agrandir, zoomer

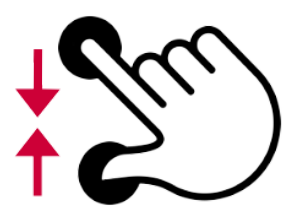

**Rapprocher le pouce et l'index** *(toucher - glisser - relâcher)*

Rétrécir, dézoomer